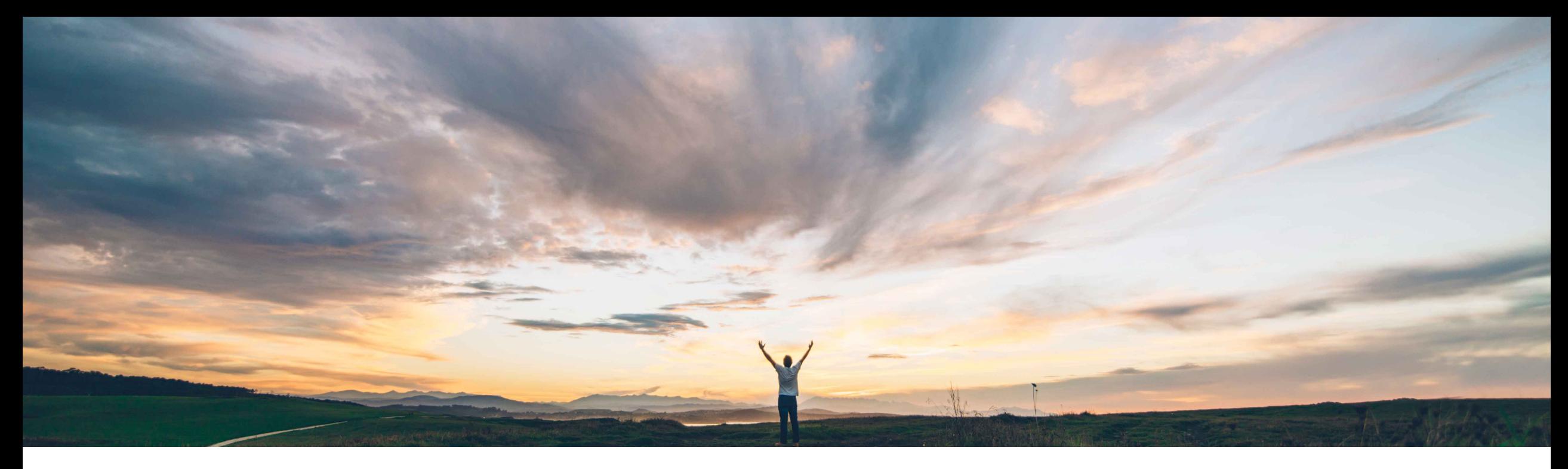

SAP Ariba

# **Feature at a Glance**

**Support for customizing user profile change request approval flows**

Johan Holm, SAP Ariba Target GA: August, 2019

CONFIDENTIAL

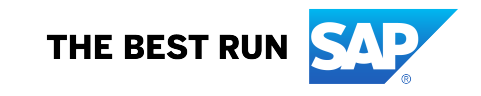

# **Feature at a Glance**

Introducing: **Support for customizing user profile change request approval flows**

#### **Customer challenge**

Currently when the user adds a group that should require a Purchasing Unit assignment, it cannot be made mandatory. In addition, there's no way to have specific approval of the User Profile if a group is added.

#### **Solution area**

- SAP Ariba Buying
- SAP Ariba Buying and Invoicing
- SAP Ariba Invoice Management

#### **Meet that challenge with SAP Ariba**

This feature introduces the capability to indicate important "key groups", and then provide a warning message to the user if such a group is added to the User Profile without a Purchasing Unit designation when editing their User Profile.

In addition, a custom approval can be configured to add approvers if specific groups are assigned to the User Profile.

#### **Experience key benefits**

With this feature, a customer can more easily control which groups a user may be able to add to their User Profile.

#### **Implementation information**

To have this feature enabled, please have your Designated Support Contact (DSC) submit a **Service Request (SR)**.

#### **Prerequisites and Restrictions**

- Purchasing Unit filtering needs to be enabled (Application.Approvable.OrganizationalVisibilityParti tioning)
- Custom configuration required to enable specific approval of the user profile

# **Feature at a Glance**

Introducing: **Support for customizing user profile change request approval flows**

### **Detailed feature information**

This feature requires the user to assign a Purchasing Unit designation when adding a "key group" to their user profile (i.e. any group with "User Can Request Responsibility" = Yes).

#### **Steps**

- 1. User adds a group to their user profile
- 2. If the group is marked as a key group, it is defaulted into the "Limited Responsibilities" section
- 3. The customer is forced to select a PU mapping

If the user does NOT assign the Purchasing Unit and tries to proceed (selecting Next), an error message is displayed "Purchasing Units must not be empty".

In addition, through a configuration, a custom approval flow may be configured depending on groups added by the user.

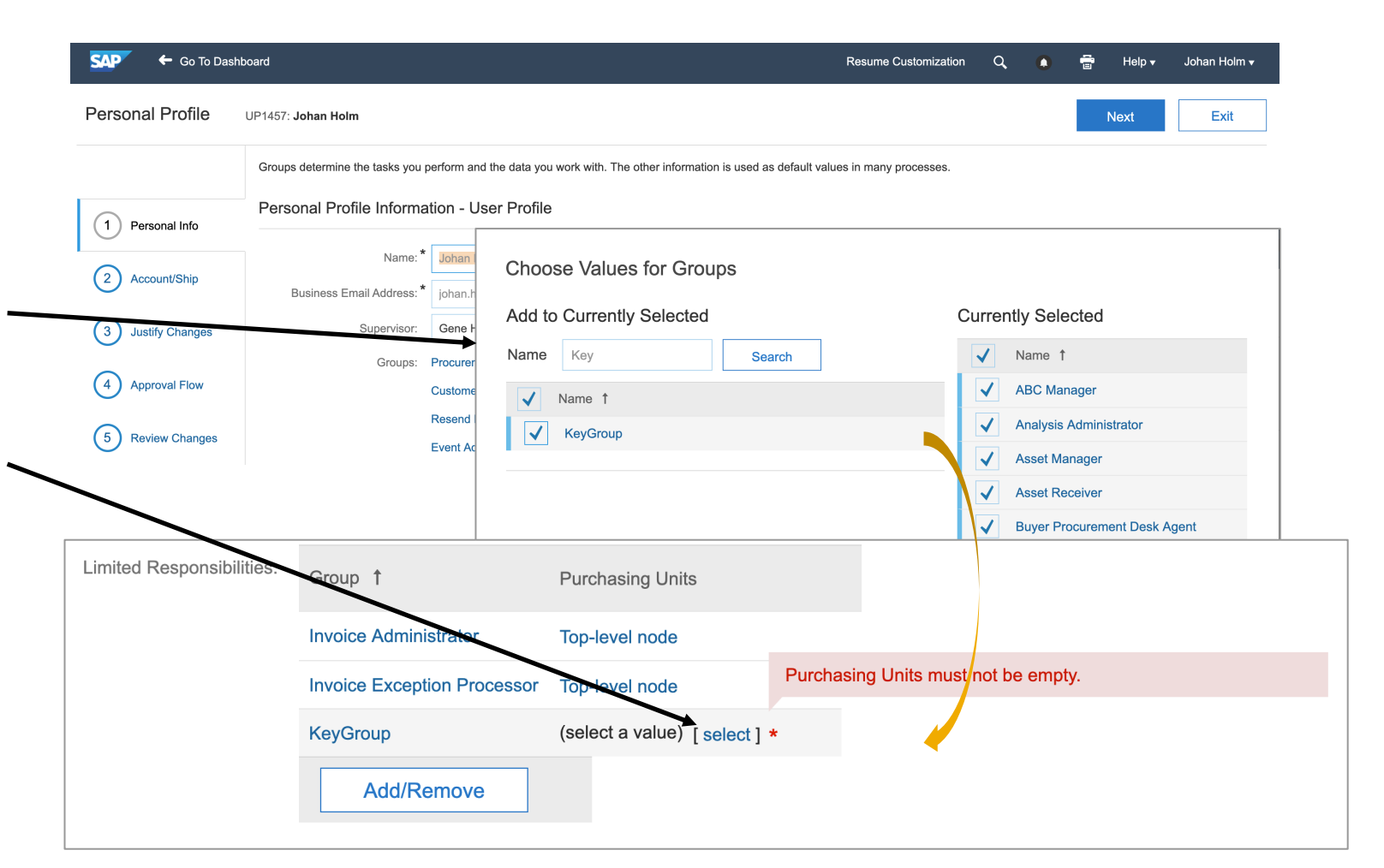

# **Feature at a Glance**

Introducing: **Support for customizing user profile change request approval flows**

## **Group configuration**

- Enable the feature through a service request
	- Application.Approvable.MandatoryPUApplicableGroupRespo nsibility
	- Purchasing Unit filtering need to be enabled (Application.Approvable.OrganizationalVisibilityPartitioning)
- The groups in question need to be flagged as "User Can Request Responsibility" = Yes
	- This will default the group to the Limited Responsibility section and require a PU assignment
	- The new column "User Can Request Responsibility" is also available under Import/Export User Groups.csv

## **User profile approval**

- A custom field needs to be added that contains the added fields (in a vector/list)
	- Through a support request: Create new custom calculated field cus\_NewGroupsAdded of type Multi-select Text in UserProfileDetails class with expression getNewlyAddedGroups()
- A custom approval flow can traverse the list of added approvers and, through a custom lookup field, assign appropriate approvers (users or approver groups)
	- Traverse cus NewGroupsAdded field
	- Lookup helper file with Group, Approver group, Required, Tooltip will be required